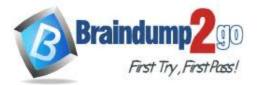

**One Time!** 

Vendor: Microsoft

### > Exam Code: MS-700

> Exam Name: Managing Microsoft Teams

New Updated Questions from <u>Braindump2go</u>

(Updated in <u>September/2021</u>)

# Visit Braindump2go and Download Full Version MS-700 Exam Dumps

### **QUESTION 150**

You have a Microsoft Office 365 subscription.

You plan to upgrade from Microsoft Skype for Business to Microsoft Teams.

- You use the following workloads in Skype for Business:
- Audio/video conferencing
- Dial-in conferencing
- Enterprise Voice
- Persistent Chat
- Chat

You need to ensure that users can evaluate Microsoft Teams while maintaining PSTN calling by using the Skype for Business client.

Which coexistence mode should you use?

- A. Islands
- B. Skype for Business with Teams collaboration
- C. Skype for Business only
- D. Meetings First

#### Answer: D

#### **Explanation:**

https://docs.microsoft.com/en-us/microsoftteams/teams-and-skypeforbusiness-coexistence-and-interoperability

#### **QUESTION 151**

You have a Microsoft 365 subscription.

You create an org-wide team named Team1. Users named User1 and User2 are the owners of Team1. You need to configure Team1 to meet following requirements:

- Ensure that only User1 and User2 can create new posts in the General channel. - Prevent @mentions for the org-wide team members.

Which two actions should you perform from the Microsoft Teams client? Each correct answer presents part of the solution.

NOTE: Each correct selection is worth one point.

- A. From the Team1 settings, clear Give members the option to edit their messages
- B. From the General Channel settings of Team1, set the channel moderation preference to Anyone can post; show alert that postings will notify everyone (recommended for large teams)
- C. From the General Channel settings of Team1. set the channel moderation preference to Only owners can post messages.
- D. From the Team1 settings, disable all the Fun stuff settings.

### MS-700 Exam Dumps MS-700 Exam Questions MS-700 PDF Dumps MS-700 VCE Dumps

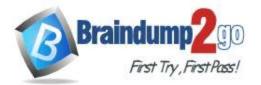

E. From the Team1 settings, set Show members the option to @team or @[team name] to Off.

### Answer: CE

Explanation:

https://docs.microsoft.com/en-us/microsoftteams/create-an-org-wide-team

#### **QUESTION 152**

You have a Microsoft 365 subscription that contains two users named User1 and User2. The users are provisioned for Microsoft Teams calling.

User1 is on leave for two weeks.

You need to ensure that User2 is notified of all calls to User1 while User1 is away.

Which two actions should you perform? Each correct answer presents part of the solution.

NOTE: Each correct selection is worth one point.

- A. From Voice, add User2 to group call pickup.
- B. From Voice, add User1 to group call pickup.
- C. From Policies, modify the voice routing policy.
- D. From the Microsoft Teams admin center, modify the settings of User2.
- E. From the Microsoft Teams admin center, modify the settings of User1.

#### Answer: AE

Explanation:

https://erik365.blog/2019/06/06/manage-group-calling-and-call-delegation-in-microsoft-teams-as-admin/

#### **QUESTION 153**

Your company uses Phone System.

A group of users make outbound calls on behalf of the company's billing department.

You need to ensure that when the users make the outbound calls, their numbers are replaced by a phone number that is associated to an existing call queue.

What should you do first?

- A. Create a new calling policy and set Make private calls to On.
- B. Create a new calling policy and set Inbound calls can be routed to call groups to On.
- C. Create a new caller ID policy and set Replace caller ID to Anonymous.
- D. Create a new caller ID policy and set Replace caller ID to Service number.

#### Answer: D

#### **Explanation:**

https://docs.microsoft.com/en-us/microsoftteams/caller-id-policies https://docs.microsoft.com/en-us/microsoftteams/set-the-caller-id-for-a-user

#### **QUESTION 154**

You have a Microsoft 365 subscription that uses Microsoft Teams.

You plan to deploy Microsoft Teams voice.

Which two settings require a resource account? Each correct answer presents part of the solution. NOTE: Each correct selection worth one point.

- A. Call park policies
- B. Auto attendant
- C. Call queues
- D. Emergency polices
- E. Guest access

Answer: BC Explanation: https://docs.microsoft.com/en-us/microsoftteams/manage-resource-accounts

MS-700 Exam Dumps MS-700 Exam Questions MS-700 PDF Dumps MS-700 VCE Dumps

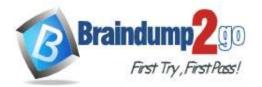

#### **QUESTION 155**

You have a Microsoft 365 subscription that uses Microsoft Teams and contains a user named User. You need to ensure that User1 can investigate call-quality issues and identify the following types of information:

- Caller and recipient names
- Device names and IP addresses
- The number and names of all meeting participants

The solution must use the principle of least privilege.

Which role should you assign to User1?

- A. Teams Device Administrator
- B. Teams communication support engineer
- C. Teams Administrator
- D. Teams communication admin

#### Answer: B

#### Explanation:

https://docs.microsoft.com/en-us/MicrosoftTeams/use-call-analytics-to-troubleshoot-poor-call-quality#what-does-each-teams-support-role-do

#### **QUESTION 156**

You have a Microsoft 365 subscription that contains a user named User1. User1 experiences audio issues while sharing his screen during Microsoft Teams meetings. You need to investigate whether the headset of User1 causes the issues. Which report should you use?

- A. Media reliability metrics
- B. Customer endpoint information support
- C. Quality of Experience
- D. Failure Drill Down

#### Answer: C

**Explanation:** 

https://docs.microsoft.com/en-us/microsoftteams/cqd-data-and-reports

#### **QUESTION 157**

Drag and Drop Question

Your company has a Microsoft 365 E5 subscription.

You need to configure Microsoft Teams to meet the following requirements:

- All new teams must include the Wiki app and the Planner app.

- Users in specific groups must be prevented from creating private channels.

- Only users in the company's IT department must have early access to the unreleased features of Microsoft Teams.

What should you configure for each requirement? To answer, drag the appropriate settings to the correct requirements. Each setting may be used once, more than once, or not at all. You may need to drag the split bar between panes or scroll to view content.

NOTE: Each correct selection is worth one point.

MS-700 Exam Dumps MS-700 Exam Questions MS-700 PDF Dumps MS-700 VCE Dumps

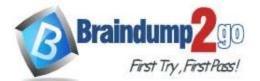

**One Time!** 

|         | Settings           | Answer Area                                                                                                    |                    |
|---------|--------------------|----------------------------------------------------------------------------------------------------|--------------------|
|         | App setup policies | All new teams must include the wiki and planner apps:                                                              | Setting            |
|         | Teams policies     | Users in specific groups must be prevented from creating                                                           | Cotting            |
|         | Team templates     | private channels:                                                                                                  | Setting            |
|         | Update policies    | Only users in the company's IT department must have early<br>access to the unreleased features of Microsoft Teams: | Setting            |
| Answer: |                    |                                                                                                    |                    |
|         | Settings           | Answer Area                                                                                                    |                    |
|         |                    | All new teams must include the wiki and planner apps:                                                              | App setup policies |
|         |                    | Users in specific groups must be prevented from creating                                                           | Turner             |
|         | Team templates     | private channels:                                                                                                  | Teams policies     |
|         |                    | Only users in the company's IT department must have early<br>access to the unreleased features of Microsoft Teams: | Update policies    |

#### Explanation:

https://docs.microsoft.com/en-us/microsoftteams/teams-app-setup-policies https://docs.microsoft.com/en-us/microsoftteams/teams-policies https://docs.microsoft.com/en-us/microsoftteams/public-preview-doc-updates

#### **QUESTION 158**

Hotspot Question

You have a Microsoft 365 subscription that uses Microsoft Teams and contains a user named User1. You have the following Microsoft Team templates:

- Manage an Event
- Manage a Project
- Quality and Safety
- Onboard Employees

You have the Microsoft Teams template policies shown in the following table.

| Policy                    | Viewable template                      |
|---------------------------|----------------------------------------|
| Global (Org-wide default) | Manage a Project<br>Quality and Safety |
|                           | Onboard Employees                      |
| Policy1                   | Manage a Project<br>Manage an Event    |

The Templates policy settings for User1 are configured as shown in the following exhibit.

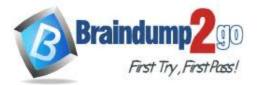

# **Templates policy**

#### User1

You can see how and which policy is dynamically getting applied. Learn more

| Policy directly assigned | to the user |
|--------------------------|-------------|
| Policy1                  | C           |
| 4                        |             |
| Policy inherited from g  | roups       |
| None                     | ×           |
| Ţ                        |             |
| Global (Org-wide defau   | It) policy  |
| Global (Org-wide default | i.          |

For each of the following statements, select Yes if the statement is true. Otherwise, select No. NOTE: Each correct selection is worth one point.

|         | Statements                                                                                                    | Yes | No |
|---------|----------------------------------------------------------------------------------------------------|-----|----|
|         | User1 can create new teams by using the Onboard Employees<br>template.                                             | 0   | 0  |
|         | User1 must use the Microsoft Teams admin center to create a new<br>team by using a template.                       | 0   | 0  |
|         | User1 must be assigned the Teams Administrator role to create<br>new teams by using the Manage a Project template. | 0   | 0  |
| Answer: |                                                                                                    |     |    |
|         | Statements                                                                                                    | Yes | No |
|         | User1 can create new teams by using the Onboard Employees<br>template.                                             | 0   | 0  |
|         | User1 must use the Microsoft Teams admin center to create a new<br>team by using a template.                       | 0   | 0  |
|         | User1 must be assigned the Teams Administrator role to create<br>new teams by using the Manage a Project template. | 0   | 0  |
|         |                                                                                                    |     |    |

#### **Explanation:**

https://support.microsoft.com/en-us/office/create-a-team-from-a-template-a90c30f3-9940-4897-ab5b-988e69e4cd9c

MS-700 Exam Dumps MS-700 Exam Questions MS-700 PDF Dumps MS-700 VCE Dumps

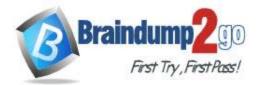

#### **QUESTION 159**

Drag and Drop Question

You have a Microsoft Office 365 subscription named contoso.com.

You need to create the Microsoft Teams teams shown in the following table.

| Name     | Requirement                                       |
|----------|---------------------------------------------------|
| Sales    | Users can join only once they are approved.       |
| General  | All contoso.com users are included automatically. |
| Projects | Users can join without approval.                  |

What should you configure each team? To answer, drag the appropriate team types to the correct teams. Each team type may be used once, more than once, or not at all. You may need to drag the split bar between panes or scroll to view content.

NOTE: Each correct selection is worth one point.

| Team Types | Answer A | rea       |
|------------|----------|-----------|
| Org-wide   | Sales:   | Team type |
| Private    | General: | Team type |
| Public     | Project: | Team type |

#### Answer:

Team Types

### **Answer Area**

| Sales:   | Private  |
|----------|----------|
| General: | Org-wide |
| Project: | Public   |

#### **Explanation:**

https://docs.microsoft.com/en-us/microsoftteams/teams-channels-overview

#### **QUESTION 160**

Hotspot Question

You have a Microsoft 365 subscription.

You need to configure the following for all users:

- Prevent the use of third-party apps in Microsoft Teams.

- Configure the Microsoft Teams app navigation bar.

The solution must minimize administrative effort.

What should you do? To answer, select the appropriate options in the answer area.

NOTE: Each correct selection is worth one point.

MS-700 Exam Dumps MS-700 Exam Questions MS-700 PDF Dumps MS-700 VCE Dumps

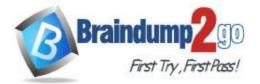

**One Time!** 

|         | Prevent the use of third-party apps                       | *                                                                                                    |
|---------|-----------------------------------------------------------|----------------------------------------------------------------------------------------------------|
|         | in Microsoft Teams                                        | From the Microsoft 365 admin center, modify the Microsoft Teams Org settings.                                                                                                    |
|         |                                                           | From the Microsoft 365 admin center, modify the User owned apps and services Org settings.                                                                                                    |
|         |                                                           | From the Microsoft Teams admin center, modify the Org-wide app settings.                                                                                                    |
|         |                                                           | From the Microsoft Teams admin center, modify the Org-wide settings                                                                                                    |
|         | Configure the Microsoft Teams app                         | T                                                                                                    |
|         | navigation bar                                            | Create a new app permission policy.                                                                                                    |
|         |                                                           | Create a new app setup policy.                                                                                                    |
|         |                                                           | Modify the global app permission policy.                                                                                                    |
|         |                                                           | Modify the global app setup policy.                                                                                                    |
| Answer: |                                                           |                                                                                                    |
| Answer: | Prevent the use of third-party apps                       |                                                                                                    |
| Answer: | Prevent the use of third-party apps<br>in Microsoft Teams | From the Microsoft 205 admin center, modify the Microsoft Teams One pattings                                                                                                    |
| Answer: |                                                           | From the Microsoft 365 admin center, modify the Microsoft Teams Org settings.                                                                                                    |
| Answer: |                                                           | From the Microsoft 365 admin center modify the User owned apps and services Org settings.                                                                                                    |
| Answer: |                                                           | From the Microsoft 365 admin center, modify the User owned apps and services Org settings.<br>From the Microsoft Teams admin center, modify the Org-wide app settings.                                                                         |
| Answer: |                                                           | From the Microsoft 365 admin center modify the User owned apps and services Org settings.                                                                                                    |
| Answer: |                                                           | From the Microsoft 365 admin center, modify the User owned apps and services Org settings.<br>From the Microsoft Teams admin center, modify the Org-wide app settings.                                                                         |
| Answer: | in Microsoft Teams:                                       | From the Microsoft 365 admin center, modify the User owned apps and services Org settings.<br>From the Microsoft Teams admin center, modify the Org-wide app settings.                                                                         |
| Answer: | in Microsoft Teams:<br>Configure the Microsoft Teams app  | From the Microsoft 365 admin center, modify the User owned apps and services Org settings.<br>From the Microsoft Teams admin center, modify the Org-wide app settings.<br>From the Microsoft Teams admin center, modify the Org-wide settings. |
| Answer: | in Microsoft Teams:<br>Configure the Microsoft Teams app  | From the Microsoft 365 admin center, modify the User owned apps and services Org settings.<br>From the Microsoft Teams admin center, modify the Org-wide app settings.<br>From the Microsoft Teams admin center, modify the Org-wide settings. |

#### **Explanation:**

https://docs.microsoft.com/en-us/microsoftteams/teams-app-permission-policies https://docs.microsoft.com/en-us/microsoftteams/teams-app-setup-policies

#### **QUESTION 161**

Hotspot Question

Your company has a Microsoft Teams deployment that contains a team named HR Taskforce. The members of HR Taskforce are shown in the HR Taskforce exhibit.

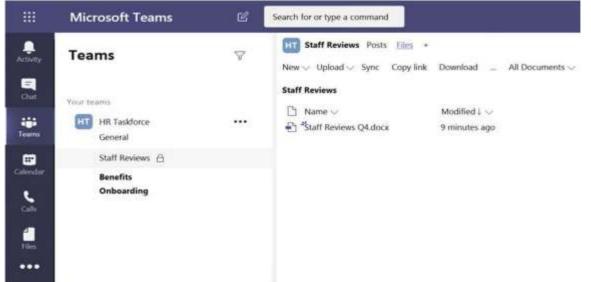

The members of a private channel named Staff Reviews are shown in the Members exhibit.

MS-700 Exam Dumps MS-700 Exam Questions MS-700 PDF Dumps MS-700 VCE Dumps

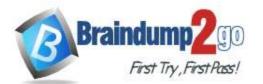

**One Time!** 

| Mi       | crosoft Teams                                                  | Ľ        | Search for or type a co                                                                                                    | mmand                                                                                                    |           |                                 |                         | M                     |
|----------|----------------------------------------------------------------|----------|----------------------------------------------------------------------------------------------------|----------------------------------------------------------------------------------------------------|-----------|---------------------------------|-------------------------|-----------------------|
| Te       | ams                                                            | 7        | HR Taskforce<br>Welcome to the H<br>Members Pending R                                                                                                    |                                                                                                    | Analytics | App                             | s Chan                  | nels                  |
| Visur    | bearits                                                        |          | Search for members                                                                                                    | Q;                                                                                                    |           |                                 | 100                     | Add mumber            |
| 1        | X1050 Launch Team                                              |          | Owners (1)<br>Name Titl                                                                                                    |                                                                                                    | 10        | cation                          | Tags (T)                | Role                  |
| H        |                                                                |          | and the second second s | ditor                                                                                                    |           | /1110                           | inde (I)                | Owner ~               |
|          | General<br>Benefits                                            |          | Members and Guests                                                                                                    | 18)                                                                                                    |           |                                 |                         |                       |
|          | Onboarding<br>Staff Reviews 🗇                                  |          | Name Titl                                                                                                    | le                                                                                                    | Lo        | cation                          | Tags 🕞                  | Role                  |
|          | Business Development                                           |          | G Lee Gu CV                                                                                                    | /P Research & Develop                                                                                                    | ment 23   | /1101                           |                         | Member -              |
|          |                                                                |          | 19 Patti Fernandez Pro                                                                                                    | esident                                                                                                    | 15        | /1102                           |                         | Member                |
|          |                                                                |          | 📵 Emily Braun Bu                                                                                                    | idget Analyst                                                                                                    | -97       | /2502                           |                         | Member                |
|          |                                                                |          | Grady Archic CV                                                                                                    | /P Legal                                                                                                    | 19        | /2:109                          |                         | Member                |
|          |                                                                |          | CC Christie Cline Sn                                                                                                    | VP Sales & Marketing                                                                                                    | 13        | 1/2105                          |                         | Member                |
|          |                                                                |          | All Developer Country                                                                                                    | countrat II                                                                                                    | 0.0       | /2202                           |                         | Member                |
| Too take | Join or create a team<br>ne Staff Reviews ch<br>icrosoft Teams | annel ar | e shown in the<br>Search for or type a                                                                                                    | Files exhibit.                                                                                                    | 10        |                                 | _                       |                       |
| Mi       | ne Staff Reviews ch<br>icrosoft Teams                          | c        | Search for or type a                                                                                                    | Files exhibit.<br>command                                                                                                    |           |                                 |                         |                       |
| Mi       | ne Staff Reviews ch                                            | 0.00     | e shown in the<br>Search for or type a<br>HR Taskforce =<br>Process and do                                                                                                    | Files exhibit.                                                                                                    |           |                                 | C                       | P                     |
| Mi       | ne Staff Reviews ch<br>icrosoft Teams                          | c        | Search for or type a<br>MIT HR Taskforce a<br>Process and dor<br>Members Settings                                                                                                    | Files exhibit.<br>command<br>> Staff Reviews<br>cumentation for staff i                                                                                                    |           |                                 | C                       | Channel               |
| Mi<br>Te | ne Staff Reviews ch<br>icrosoft Teams                          | c        | Search for or type a<br>HT HR Taskforce =<br>Process and down<br>Members Settings<br>Search for members                                                                                                    | Files exhibit.<br>command<br>> Staff Reviews<br>cumentation for staff                                                                                                    |           | 2.234                           |                         | P                     |
| Mi<br>Te | ne Staff Reviews ch<br>icrosoft Teams<br>rams                  | c        | Search for or type a<br>MIT HR Taskforce a<br>Process and dor<br>Members Settings                                                                                                    | Files exhibit.<br>command<br>> Staff Reviews<br>cumentation for staff i                                                                                                    |           |                                 |                         | Channel               |
| Mi<br>Te | ne Staff Reviews ch<br>icrosoft Teams<br>rams                  | ¢        | e shown in the<br>Search for or type a<br>Process and do<br>Membors Settings<br>Search for members<br>Owners (1)<br>Name                                                                                                    | Files exhibit.<br>command<br>> Staff Reviews<br>cumentation for staff a<br>Q<br>Title                                                                                                    |           | Location                        | n Role                  | Channel               |
| Mi<br>Te | ne Staff Reviews ch<br>icrosoft Teams<br>rams<br>teams         | ¢        | e shown in the<br>Search for or type a<br>Process and do<br>Members Settings<br>(Search for members<br>Owners (1)                                                                                                    | Files exhibit.<br>command<br>> Staff Reviews<br>cumentation for staff a<br>Q<br>Title                                                                                                    |           |                                 | n Role                  | Channel               |
| Mi<br>Te | teams<br>THR Taskforce<br>General                              | ¢        | e shown in the<br>Search for or type a<br>Process and do<br>Membors Settings<br>Search for members<br>Owners (1)<br>Name                                                                                                    | Files exhibit.<br>command<br>> Staff Reviews<br>currentation for staff of<br>Q<br>Title<br>President                                                                                                    |           | Location                        | n Role                  | Channel<br>Kdd member |
| Mi<br>Te | T HR Taskforce<br>General<br>Staff Reviews                     | ¢        | e shown in the<br>Search for or type a<br>Process and dou<br>Members Settings<br>(Search for members<br>Owners (1)<br>Name<br>Petti Fernandez<br>Members and Guest                                                                                                    | Files exhibit.<br>command<br>> Staff Reviews<br>currentation for staff of<br>Q<br>Title<br>President                                                                                                    |           | Location                        | n Role<br>Own           | Channel               |
| Mi<br>Te | Teams THR Taskforce General Staff Reviews                      | ¢        | e shown in the<br>Search for or type a<br>Process and dow<br>Members Settings<br>(Search for members<br>Owners (1)<br>Name<br>PF Patti Fernandez<br>Members and Guest<br>Name                                                                                                    | Files exhibit.<br>command<br>> Staff Reviews<br>curnentation for staff of<br>Current and the<br>Current and the staff of the staff of the st |           | Location<br>15/1102             | n Role<br>Own<br>n Role | Channel               |
| Mi<br>Te | Teams THR Taskforce General Staff Reviews                      | ¢        | e shown in the<br>Search for or type a<br>Process and dow<br>Members Settings<br>(Search for members<br>Owners (1)<br>Name<br>PF Patti Fernandez<br>Members and Guest<br>Name                                                                                                    | Files exhibit.<br>command<br>> Staff Reviews<br>cumentation for staff of<br>Q<br>Title<br>President<br>\$ (1)<br>Title                                                                                                    |           | Location<br>15/1102<br>Location | n Role<br>Own<br>n Role | Channel<br>Add member |
| Mi<br>Te | Teams THR Taskforce General Staff Reviews                      | ¢        | e shown in the<br>Search for or type a<br>Process and dow<br>Members Settings<br>(Search for members<br>Owners (1)<br>Name<br>PF Patti Fernandez<br>Members and Guest<br>Name                                                                                                    | Files exhibit.<br>command<br>> Staff Reviews<br>cumentation for staff of<br>Q<br>Title<br>President<br>\$ (1)<br>Title                                                                                                    |           | Location<br>15/1102<br>Location | n Role<br>Own<br>n Role | Channel<br>Add member |

For each of the following statements, select Yes if the statement is true. Otherwise, select No. NOTE: Each correct selection is worth one point

| Statements                                                                                       | Yes | No |
|--------------------------------------------------------------------------------------------------|-----|----|
| A user named Megan Bowen can view the name, description, and owner of the Staff Reviews channel. | 0   | 0  |
| A user named Megan Bowen can open the Staff Reviews Q4.docx file.                                | 0   | 0  |
| A user named Megan Bowen can add new members to the Staff<br>Reviews channel.                    | 0   | 0  |

Answer:

MS-700 Exam Dumps MS-700 Exam Questions MS-700 PDF Dumps MS-700 VCE Dumps

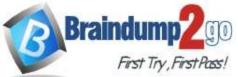

|                                                                                                  |            | One Time! |
|--------------------------------------------------------------------------------------------------|------------|-----------|
| Statements                                                                                       | Yes        | No        |
| A user named Megan Bowen can view the name, description, and owner of the Staff Reviews channel. | $\bigcirc$ | 0         |
| A user named Megan Bowen can open the Staff Reviews Q4.docx file.                                | 0          | 0         |
| A user named Megan Bowen can add new members to the Staff<br>Reviews channel.                    | 0          | 0         |

#### **Explanation:**

https://docs.microsoft.com/en-us/microsoftteams/private-channels

#### **QUESTION 162**

#### Hotspot Question

You have a Microsoft 365 subscription that contains a group named Group1.

You need to configure Group1 to meet the following requirements:

- Users must not be permitted to pin apps to the Microsoft Teams app bar.

- Only the Chat, Teams, and Calendar apps must appear on the Microsoft Teams app bar. Which policy type should you create and which PowerShell cmdlet should you run to assign the policy? To answer, select the appropriate options in the answer area.

NOTE: Each correct selection is worth one point.

| Policy type:       |                                                                                                    |       |
|--------------------|----------------------------------------------------------------------------------------------------|-------|
|                    | App permission                                                                                                    |       |
|                    | App setup                                                                                                    |       |
|                    | Messaging                                                                                                    |       |
|                    | Microsoft Teams                                                                                                    |       |
| PowerShell cmdlet: |                                                                                                    | •     |
|                    | Grant-CsTeamsAppPermissionPermission | olicy |
|                    | Grant-CsTeamsAppSetupPolicy                                                                                                    |       |
|                    | Grant-CsTeamsMessagingPolicy                                                                                                    |       |
|                    | Grant-CsTeamsMobilityPolicy                                                                                                    |       |

#### Answer:

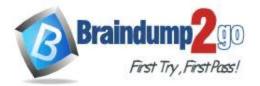

| Policy type:       |                                  |
|--------------------|----------------------------------|
|                    | App permission                   |
|                    | App setup                        |
|                    | Messaging                        |
|                    | Microsoft Teams                  |
| PowerShell cmdlet: |                                  |
|                    | Grant-CsTeamsAppPermissionPolicy |
|                    | Grant-CsTeamsAppSetupPolicy      |
|                    | Grant-CsTeamsMessagingPolicy     |
|                    | Grant-CsTeamsMobilityPolicy      |

#### **Explanation:**

https://docs.microsoft.com/en-us/microsoftteams/teams-app-setup-policies#assign-a-custom-app-setup-policy-to-users https://docs.microsoft.com/en-us/powershell/module/skype/grant-csteamsappsetuppolicy?view=skype-ps

#### **QUESTION 163**

Hotspot Question You are a Microsoft Teams administrator for your company. You have the Org-wide app settings shown in the App Settings exhibit.

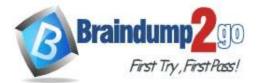

# Org-wide app settings

| You can control which third party a                                                                                                    |                      |
|----------------------------------------------------------------------------------------------------|----------------------|
| installed for your organization. Les                                                                                                    |                      |
| Allow third party or custom apps (                                                                                                    | 3                    |
| Un On                                                                                                    |                      |
| Allow any new third party apps pu<br>the store by default ()                                                                                                    | blished to           |
| On On                                                                                                    |                      |
| Custom apps                                                                                                    | ~                    |
| If your organization requires apps<br>those available in the Teams Apps<br>custom apps can be developed as<br>packages and uploaded. Learn mo<br>Allow interaction with custom app<br>On | store,<br>app<br>ore |
| Blocked apps (1)                                                                                                    | ~                    |
| Search for apps you want to block<br>organization or to see a list of app<br>Teams app store.                                                                                            |                      |
| Search by name                                                                                                    | Q                    |
|                                                                                                    | $\times$             |
| Microsoft Corp.                                                                                                    | $\wedge \times$      |
|                                                                                                    |                      |

The company's global app permission policy is configured as shown in the Permission Policy exhibit.

MS-700 Exam Dumps MS-700 Exam Questions MS-700 PDF Dumps MS-700 VCE Dumps

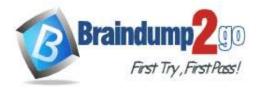

### Global

Description

### Microsoft apps

Choose which Teams apps published by Microsoft or its partners can be installed by your users.

| ⊘ Allow specific a               | pps and block all others $\sim$      |                 |
|----------------------------------|--------------------------------------|-----------------|
| + Add apps 🚿                     | Remove 2 Items                       |                 |
| <ul> <li>Allowed apps</li> </ul> | App ID                               | Distributor     |
| Flow                             | c3a1996d-db0f-4857-a6ea-7aabf0266b00 | Microsoft Corp. |
| Planner                          | com.microsoft.teamspace.tab.planner  | Microsoft Corp. |

#### Third-party apps

Choose which Teams apps published by a third-party that can be installed by your users.

| Ø Block all apps |  |
|------------------|--|
|------------------|--|

#### **Tenant apps**

Choose which Tenant apps can be installed by your users.

Ø Block all apps

### The company's global app setup policy is configured as shown in the Setup Policy exhibit.

#### Global Description Upload custom apps 🕕 💽 On **Pinned** apps Choose the order that apps are pinned in the Teams app navigation bar. ↑ Move up ↓ Move down × Remove | 7 Items + Add apps Name App ID Distributor Activity 14d6962d-6eeb-4f48-8890-de55454bb136 Microsoft Planner com.microsoft.teamspace.tab.planner Microsoft Corp. Chat 86fcd49b-61a2-4701-b771-54728cd291fb Microsoft 2a84919f-59d8-4441-a975-2a8c2643b741 Microsoft Teams Calendar ef56c0de-36fc-4ef8-b417-3d82ba9d073c Microsoft Calling 20c3440d-c67e-4420-9f80-0e50c39693df Microsoft Files 5af6a76b-40fc-4ba1-af29-8f49b08e44fd Microsoft For each of the following statements, select Yes if the statement is true. Otherwise, select No.

### MS-700 Exam Dumps MS-700 Exam Questions MS-700 PDF Dumps MS-700 VCE Dumps

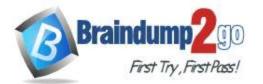

NOTE: Each correct selection is worth one point.

#### Statements

Team members can upload apps from the Microsoft Teams client.

All team members can add the Microsoft Flow app to a team.

All team members can add the Microsoft Planner app to a team.

#### Answer:

#### Statements

Team members can upload apps from the Microsoft Teams client.

All team members can add the Microsoft Flow app to a team.

All team members can add the Microsoft Planner app to a team.

#### Explanation:

Box 1: Yes

"Allow interaction with custom apps" in the org-wide policy and "upload custom apps" in the global policy are set to on. This means that users can upload custom apps to teams that allow it and to teams for which they are owners. Box 2: Yes

The global policy allows Microsoft Flow.

Box 3: No

The global policy allows Microsoft Planner. However, the org-wide settings blocks Microsoft Planner. In this case, the org-wide policy blocking the app will override the global policy meaning the app will be blocked. When an app is blocked, users will not be able to add the app to a team.

Reference:

https://docs.microsoft.com/en-us/microsoftteams/teams-app-permission-policies https://office365itpros.com/2019/08/12/using-teams-app-permission-policies/

https://docs.microsoft.com/en-us/microsoftteams/teams-custom-app-policies-and-settings

#### **QUESTION 164**

Hotspot Question

Your company has a Microsoft Office 365 subscription.

The assigned licenses are shown in the Licenses exhibit. (Click the Licenses tab.)

| Yes        | No |
|------------|----|
| 0          | 0  |
| 0          | 0  |
| 0          | 0  |
| Yes        | No |
| 0          | 0  |
| 0          | 0  |
| $\bigcirc$ | 0  |

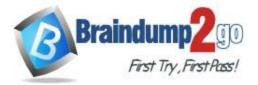

Office

#### Licenses

Select a product to view and assign licenses. On to Products & services to manage billing or buy more licenses.

| ne ↑                                                  | Available quantity                          | Account type |
|-------------------------------------------------------|---------------------------------------------|--------------|
| Microsoft 365 Domestic and International Calling Plan | 41 available<br>9 assigned of 50 total      | Organization |
| Microsoft 365 Phone System - Virtual User             | 8 available<br>2 assigned of 10 total       | Organization |
| Microsoft Power Automate Free                         | 9995 available<br>5 assigned of 10000 total | Organization |
| Office 365 E3                                         | 13 available<br>12 assigned of 25 total     | Organization |
| Office 365 E5                                         | 34 available<br>16 assigned of 50 total     | Organization |
| Office 365 E5 without Audio Conferencing              | 5 available<br>0 assigned of 5 total        | Organization |
| Power BI (free)                                       | Unlimited licenses<br>1 assigned            | Organization |

The available phone numbers are shown in the Phone numbers exhibit. (Click the Phone Numbers tab.)

#### **Phone numbers**

To set up calling features for users and services in your organization, you can get new numbers or port existing ones from a service provider. You can manage phone numbers including assigning, unassigning and releasing phone numbers for people or for services like audio conferencing, auto attendants or call queues. Learn more

| Numbers Order histor             | у                                         |             |            |
|----------------------------------|-------------------------------------------|-------------|------------|
| + Add ± Port ⊘ Edit              |                                           |             |            |
| Match all of these condit        | ions: Number starts with = 1952 $\otimes$ |             |            |
| <ul> <li>Phone number</li> </ul> | Location                                  | Number type | Status     |
| +1 952 208 5221                  | Bloomington, United States                | Users       | Unassigned |
| +1 952 208 5222                  | Bloomington, United States                | Users       | Unassigned |
| +1 952 208 5223                  | Bloomington, United States                | Users       | Unassigned |
| +1 952 222 8948                  | Bloomington, United States                | Service     | Unassigned |
| +1 952 222 8963                  | Bloomington, United States                | Service     | Unassigned |
| +1 952 222 8974                  | Bloomington, United States                | Service     | Unassigned |

For each of the following statements, select Yes if the statement is true. Otherwise, select No. NOTE: Each correct selection is worth one point.

MS-700 Exam Dumps MS-700 Exam Questions MS-700 PDF Dumps MS-700 VCE Dumps

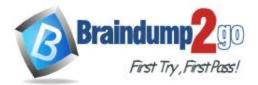

| Braindump2go | <b>Guarantee All</b> | <b>Exams</b> | 100% | 6 Pa | SS |
|--------------|----------------------|--------------|------|------|----|
|              |                      |              | •    |      |    |

|         | Statements                                                           | Yes | No |
|---------|----------------------------------------------------------------------|-----|----|
|         | Phone number +1 952 222 8948 can be assigned to a user.              | 0   | 0  |
|         | Phone number +1 952 222 8948 can be assigned to a call queue.        | 0   | 0  |
|         | Phone number +1 952 222 8948 can be assigned to a conference bridge. | 0   | 0  |
| Answer: |                                                                      |     |    |
|         | Statements                                                           | Yes | No |
|         | Phone number +1 952 222 8948 can be assigned to a user.              | 0   | 0  |
|         | Phone number +1 952 222 8948 can be assigned to a call queue.        | 0   | 0  |
|         | Phone number +1 952 222 8948 can be assigned to a conference bridge. | 0   | 0  |

#### **Explanation:**

https://docs.microsoft.com/en-us/microsoftteams/different-kinds-of-phone-numbers-used-for-calling-plans https://docs.microsoft.com/en-us/microsoftteams/getting-service-phone-numbers

#### **QUESTION 165**

Hotspot Question

You have a Microsoft 365 subscription that has the licenses shown in the following table.

| Туре                  | Amount |
|-----------------------|--------|
| Domestic Calling Plan | 100    |
| Phone System          | 100    |
| Audio Conferencing    | 35     |

What is the maximum number of user phone numbers and toll-free service numbers you can acquire? To answer, select the appropriate options in the answer area.

NOTE: Each correct selection is worth one point.

Toll-free service numbers:

User phone numbers:

| • |
|---|
| _ |
|   |
|   |
|   |

Answer:

MS-700 Exam Dumps MS-700 Exam Questions MS-700 PDF Dumps MS-700 VCE Dumps

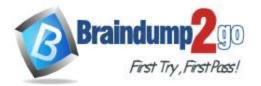

## User phone numbers:

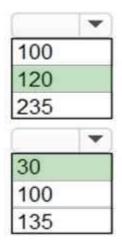

# Toll-free service numbers:

#### **Explanation:**

https://docs.microsoft.com/en-us/microsoftteams/how-many-phone-numbers-can-you-get

#### QUESTION 166

Hotspot Question

You have a Microsoft Office 365 subscription.

All users are assigned a Calling Plan license.

You configure emergency calling.

The global emergency calling policy is configured as shown in the Emergency Calling exhibit. (Click the Emergency Calling tab.)

### MS-700 Exam Dumps MS-700 Exam Questions MS-700 PDF Dumps MS-700 VCE Dumps

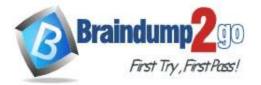

### **Emergency calling policy**

| Name                                                 |          |
|------------------------------------------------------|----------|
| Global                                               |          |
| Description                                          |          |
| Conference and Send Notification                     |          |
| Notification mode (i)                                |          |
| Send notification only                               | $\sim$   |
| Numbers to dial for emergency calls notifications    |          |
| Users and groups for emergency calls notifications i |          |
| Search by display or username                        | Q        |
| Notification group                                   |          |
| Testing and Validation<br>TestingValidation@Ma       | $\times$ |
|                                                      |          |
| Apply Cancel                                         |          |

The global emergency call routing policy is configured as shown in the Emergency Call Routing exhibit. (Click the Emergency Call Routing tab.)

MS-700 Exam Dumps MS-700 Exam Questions MS-700 PDF Dumps MS-700 VCE Dumps

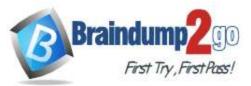

| Emergency call routing policies \ Global                  |                                                         |
|-----------------------------------------------------------|---------------------------------------------------------|
| Global                                                    |                                                         |
| Add a friendly description so you know why it was created |                                                         |
| Dynamic emergency calling ①                               | Off                                                     |
| Emergency numbers                                         |                                                         |
| Emergency numbers are phone numbers that users can dia    | l in the case of an emergency such as 911, 999, or 112. |
| You don't have any emergency numbers yet.                 |                                                         |

| A | dd |  |
|---|----|--|
|   |    |  |
|   |    |  |
|   |    |  |

The network topology is configured as shown in the Network Topology exhibit. (Click the Network Topology tab.) Network topology

| routing and calling policies th                                                                                                    | at are to be used for a given location | Learn more               |                                   |                                        |     |
|----------------------------------------------------------------------------------------------------|----------------------------------------|--------------------------|-----------------------------------|----------------------------------------|-----|
| Network topology s                                                                                                    | umnsary                                |                          |                                   |                                        |     |
| 1                                                                                                    | 0                                      |                          |                                   |                                        |     |
| Network site                                                                                                    | Trusted IPs                            |                          |                                   |                                        |     |
|                                                                                                    |                                        |                          |                                   |                                        |     |
| In the local division of the local division of the local divisione |                                        |                          |                                   |                                        |     |
| Network sites Trusted I                                                                                                    | Ps                                     |                          |                                   |                                        |     |
| Network sites Trusted  <br>+ Add  Ztdt                                                                                                    |                                        |                          |                                   |                                        | Q s |
| + Add Ø Edit 🗏 Deit                                                                                                    |                                        | Location based routing 0 | Emergency railing policy <b>6</b> | Emergency cell routing policy <b>0</b> |     |

For each of the following statements, select Yes if the statement is true. Otherwise, select No. NOTE: Each correct selection is worth one point.

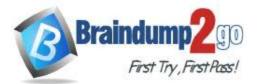

**One Time!** 

|         | Statements                                                                                                 | Yes      | No |
|---------|----------------------------------------------------------------------------------------------------|----------|----|
|         | Calling Plan users will connect to emergency services when they dial an emergency number.                  | 0        | 0  |
|         | The Testing and Validation group will conference in to all<br>emergency calls.                             | 0        | 0  |
|         | The NAPT Office site is assigned the appropriate polices to<br>make emergency calls.                       | 0        | 0  |
| Answer: |                                                                                                    |          |    |
| /       |                                                                                                    |          |    |
|         | Statements                                                                                                 | Yes      | No |
|         | Statements<br>Calling Plan users will connect to emergency services when<br>they dial an emergency number. | Yes      | No |
|         | Calling Plan users will connect to emergency services when                                                 | Yes<br>O | -  |

#### **Explanation:**

https://docs.microsoft.com/en-us/microsoftteams/manage-emergency-calling-policies https://docs.microsoft.com/en-us/microsoftteams/what-are-emergency-locations-addresses-and-call-routing

#### **QUESTION 167**

Hotspot Question

You have a Microsoft 365 subscription that contains the users shown in the following table.

| Name  | Role                               |
|-------|------------------------------------|
| User1 | Teams Administrator                |
| User2 | Teams Communications Administrator |
| User3 | None                               |

In Microsoft Teams, User3 creates a new team named Team1. User1 configures the Groups Expiration settings as shown in the following exhibit.

| Braindump200                                | Braindump2go Guarantee All Ex | ams 100% Pass |
|---------------------------------------------|-------------------------------|---------------|
| 1001 11) ,1001 100.                         |                               | One Time!     |
| * Group lifetime (in days) 🛛 🛛 180          | ~                             |               |
| * Email contact for groups with no owners   | ❶ user2@contoso.com ✓         |               |
| Enable expiration for these Office 365 grou | ps  All Selected None         |               |
| + Add 🕐 Refresh   ≡≡ Columns                |                               |               |
| Name                                        | Membership Type               |               |
| T Team1                                     | Assigned                      |               |

For each of the following statements, select Yes if the statement is true. Otherwise, select No. **NOTE:** Each correct selection is worth one point.

#### Answer Area

| Statements                                                                           | Yes | No |
|--------------------------------------------------------------------------------------|-----|----|
| User1 will receive a renewal notification 180 days before<br>Team1 is due to expire. | 0   | 0  |
| User2 can renew Team1 before the team expires.                                       | 0   | 0  |
| User3 will receive a renewal notification 30 days before Team1 is due to expire.     | 0   | 0  |

#### Answer:

#### Answer Area

| Statements                                                                           | Yes | No |
|--------------------------------------------------------------------------------------|-----|----|
| User1 will receive a renewal notification 180 days before<br>Team1 is due to expire. | 0   | 0  |
| User2 can renew Team1 before the team expires.                                       | 0   | 0  |
| User3 will receive a renewal notification 30 days before<br>Team1 is due to expire.  | 0   | 0  |

#### **Explanation:**

https://docs.microsoft.com/en-us/microsoftteams/team-expiration-renewal

https://docs.microsoft.com/en-us/microsoft-365/solutions/microsoft-365-groups-expiration-policy?view=o365-worldwideskype

MS-700 Exam Dumps MS-700 Exam Questions MS-700 PDF Dumps MS-700 VCE Dumps